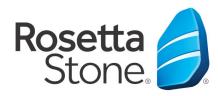

## **Rosetta Stone Library Solution Mobile Application Log-In Instructions**

Library Solution

- 1. Open your 'App Store' icon.
- 2. Search for 'Rosetta Stone.'
- 3. Download the 'Learn Languages: Rosetta Stone' app (there are other Rosetta Stone apps available, but this is the one you want).
- 4. **DO NOT** launch the app once installed.
- 5. Next, open your Web browser.
- 6. Navigate to your library's website or, more specifically, to the Rosetta Stone log-in portal via your library's website.
- 7. Once routed to the log-in screen, enter your email, password & the language you desire to learn.
- 8. Click 'Sign In' to enter the program.
- 9. Once in the learning suite section click 'Launch Rosetta Stone Language Lessons Version 3.'
- 10. The appropriate lesson will then launch automatically from the Rosetta Stone Application.

## You did it! Happy learning!

For more information, please contact a member of your library's staff.

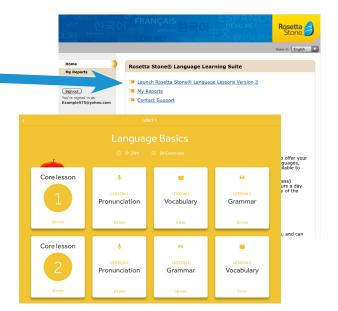

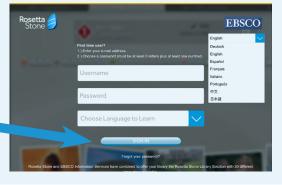

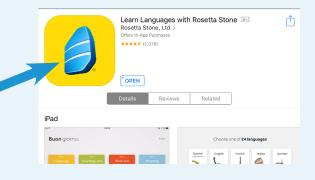

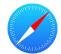

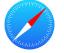